# **DUKE NUKEM Linux / FreeBSD**

Attention ce n'est pas un How To pour craquer Duke Nukem mais bien pour le faire tourner sous Linux sans wine ou truc du genre. Steam propose bien une version de Duke Nukem mais non compatible Linux / FreeBSD. Ce how to nécessite donc d'avoir un "vrai" Duke Nukem.

# **Sous Linux**

#### **Recupérer eduke32**

Soit via leur site <http://eduke32.com/>

Soit directement

```
cd ~
mkdir -p DukeNukem/Duke3d/
cd DukeNukem
wget
https://dukeworld.com/eduke32/synthesis/latest/eduke32_src_20190518-7657.tar
.xz
tar Jxvf eduke32_src_20190518-7657.tar.xz eduke32_20190518-7657/
```
#### **Installer les dépendances nécessaires à la compilation de eduke32**

```
sudo apt-get install build-essential nasm libgl1-mesa-dev libglu1-mesa-dev
libsdl1.2-dev libsdl-mixer1.2-dev libsdl2-dev libsdl2-mixer-dev flac
libflac-dev libvorbis-dev libvpx-dev libgtk2.0-dev freepats
```

```
cd eduke32_20190518-7657
```
Lancer un make… plusieurs options de compilations sont disponibles. Voir le site de eduke32….

```
make
............
Linked mapster32
Building: make -s
-rwxr-xr-x 1 ragnarok ragnarok 2468584 mai 31 18:11 eduke32
-rwxr-xr-x 1 ragnarok ragnarok 1811752 mai 31 18:12 mapster32
............
```
Deux exécutables seront alors créés : [u]eduke32[/u] (lanceur du jeu) et [u]mapster32[/u] (éditeur de cartes)

### **Copier le fichier de Duke**

Maintenant prendre une copie de Duke Nukem (Exemple Atomic) On peut l'acheter sur steam et récupérer le fichier nécessaire après installation ou le copier depuis un CD-ROM de Duke Nukem.

**cp** /media/Endroit/Ou/Se/tTrouve/Le/Fichier/DUKE3D.GRP ~/DukeNukem/Duke3d/

#### **Activer eduke32**

On copie les executables de eduke32 dans le même répertoire que le fichier DUKE3D.GRP de Duke Nukem

```
cp ~/DukeNukem/eduke32_20190518-7657/eduke32 ~/DukeNukem/Duke3d/
cp ~/DukeNukem/eduke32_20190518-7657/mapster32 ~/DukeNukem/Duke3d/
```
#### **Lancer le jeu**

```
cd ~/DukeNukem/Duke3d/
./eduke32
```
#### **Shoot first, think never....**

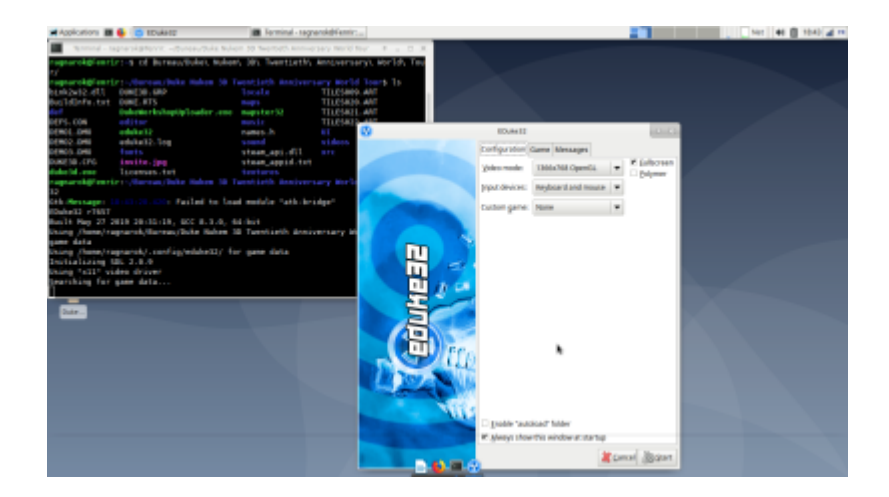

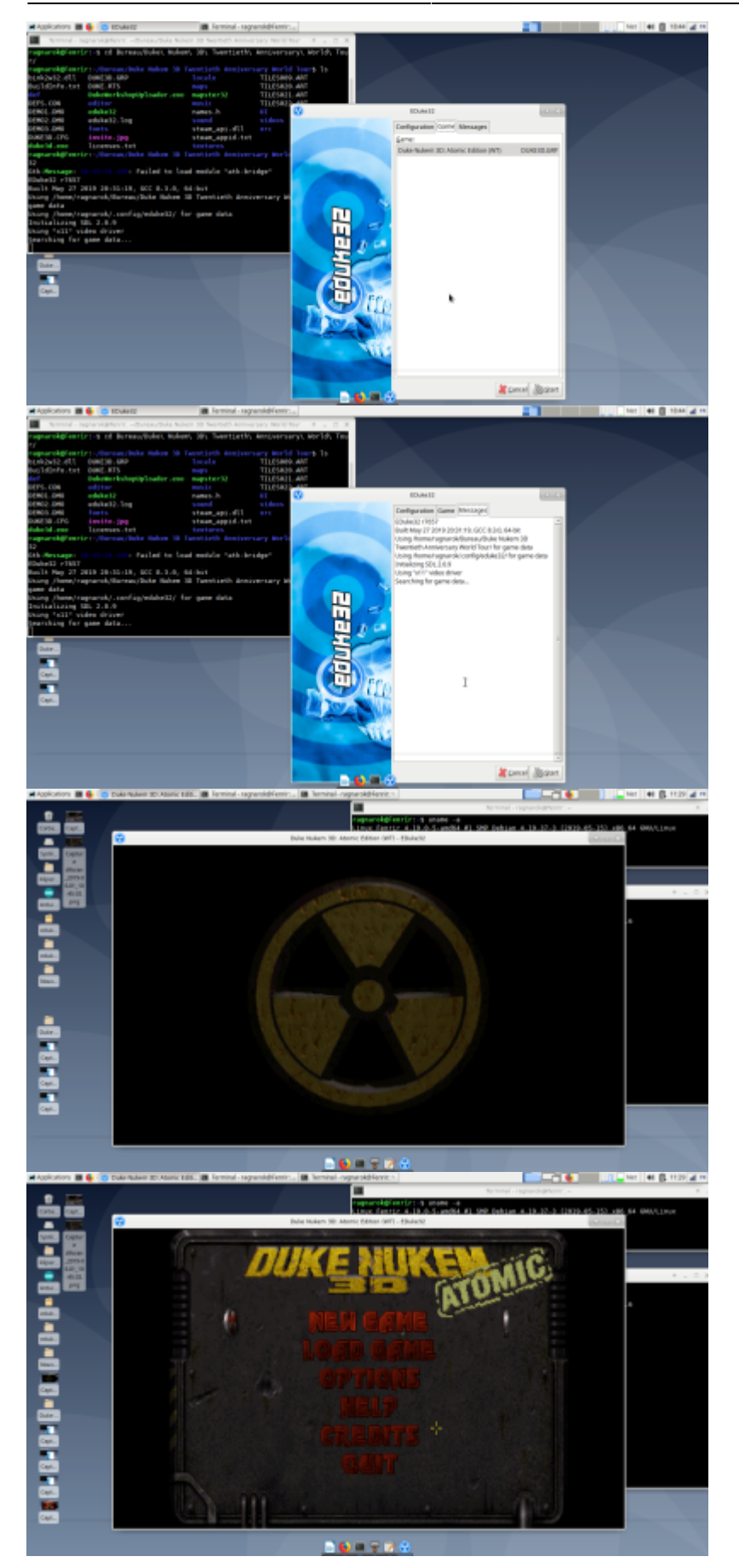

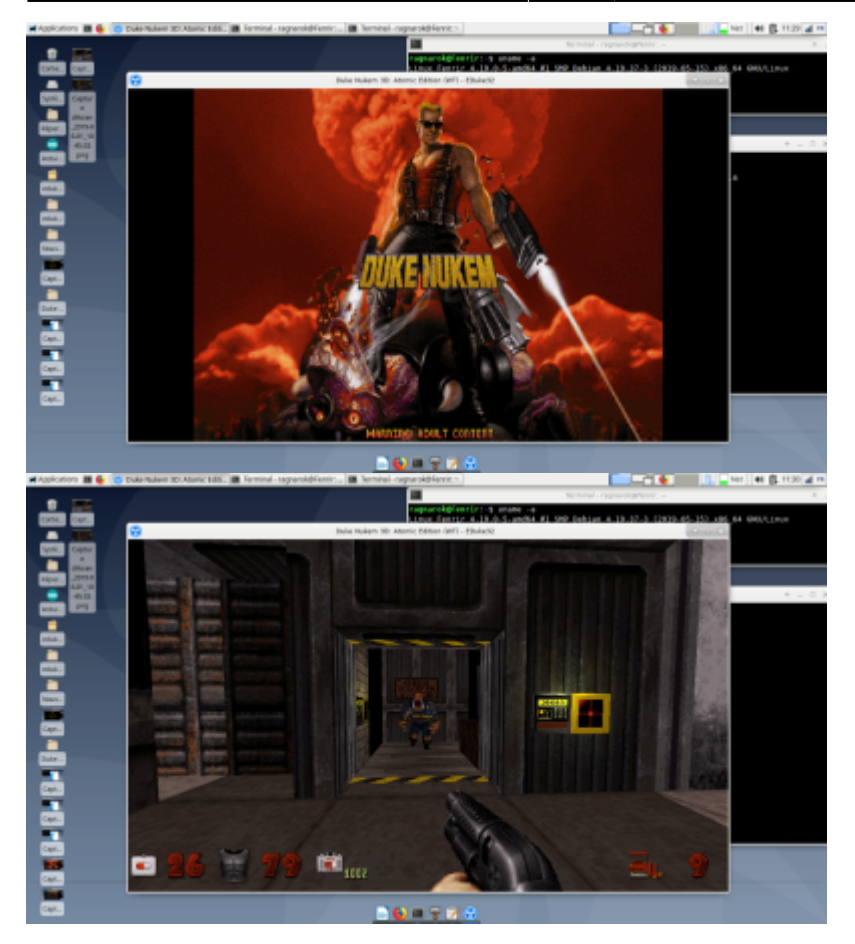

### **Créer un lanceur (terminal)**

cd ~/DukeNukem/ **nano** duke3d.sh

avec le contenu

**cat** duke3d.sh cd /home/\$USER/DukeNukem/Duke3d/ ./eduke32

puis créer l'alias

**nano** ~/.bash\_aliases alias duke="~/DukeNukem/duke3d.sh"

Recharger la configuration de bash

source ~/.bashrc

Ouvrir un terminal et lancer Duke

duke

#### **Créer un lanceur (graphique)**

Créer un lanceur qui pointera sur le shell script créé (/home/\$USER/DukeNukem/duke3d.sh)

From: <https://cbiot.fr/dokuwiki/> - **Cyrille BIOT**

Permanent link: **<https://cbiot.fr/dokuwiki/duke?rev=1559391830>**

Last update: **2019/07/17 19:24**

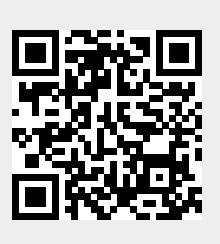